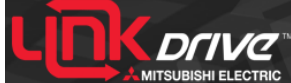

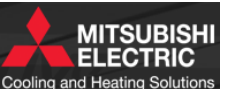

# **Copyright Information**

This software and all web pages, text, graphics, links, files and other contents are covered or otherwise protected by United States and international copyright and/or trademark laws, and are the property of Mitsubishi Electric HVAC Advanced Products Division. None of the contents contained on this drive may be used for any commercial use without first obtaining express written consent from Mitsubishi. Without limiting the foregoing, none of the software, web pages, text, graphics, links, files or other contents contained on this drive may be reproduced, sold, published, distributed, modified, displayed, retransmitted or otherwise used unless the user has first obtained express written consent for such use from Mitsubishi Electric. If prior express written consent is obtained from Mitsubishi Electric, no software, web pages, text, graphics, links, files or other contents contained on this drive may be reproduced, sold, published, distributed, modified, displayed, retransmitted or otherwise used unless this Copyright Notice and all other applicable copyright information is included and prominently displayed as part of the software, web pages, text, graphics, links, files and/or other contents so used. For assistance with using this drive or with troubleshooting errors with the synchronization process, please contact Mitsubishi Electric HVAC Advanced Products Division technical support at 1-877-391-5550.

# **Lost or Damaged LinkDrive™ Devices**

Lost or damaged LinkDrive devices can be replaced upon request at a cost of \$30.00 per drive. All replacement requests must be submitted in writing to [literature@hvac.mea.com.](mailto:vclark@hvac.mea.com)

## **How It Works**

When plugged into a computer with direct internet access, your LinkDrive™ has direct access to our File Transfer Protocol (FTP) servers. You choose which categories you want to synchronize, press the update button, and in a very short time (dependent upon your internet connection speed) you"re up to date with all of the latest Mitsubishi Electric HVAC product documentation and software available.

Keep your LinkDrive with you and access the data on it through any PC whether connected to the internet or not. Meeting with a client to discuss a potential Mr. Slim® or CITY MULTI® application? No problem, your LinkDrive has all of the latest product marketing materials and submittal forms available. Headed out to the jobsite to install a Mr. Slim system? No problem, your LinkDrive has all of the most current installation documentation available. Need to walk a customer through the operation of their new system? No problem, your LinkDrive has the most current version of the operation manual you need.

# **Privacy Statement**

## Data Transfer:

LinkDrive™ uses an FTP synchronization process that checks the data on your drive against a data library on our FTP servers with the goal of matching the data on your LinkDrive with the data on our servers.

Data is transferred from Mitsubishi"s FTP servers to the LinkDrive through a simple recursive synchronization process. Mitsubishi does not use cookies and does not collect any information from your LinkDrive or your PC. No data or personal information is ever transferred to Mitsubishi"s servers from the LinkDrive or your PC.

### Data Segregation:

Your LinkDrive™ contains two partitions (virtual drives). The main partition stores the LinkDrive software and all Mitsubishi product data and software. The personal partition is your space to use as you wish. Transfer your personal documents, photos, music, etc. to this partition of your LinkDrive through the main interface.

The data contained in the main (Mitsubishi) partition may be added to, deleted or otherwise changed through the synchronization process at the discretion of Mitsubishi Electric. The data on your personal partition is never read, transferred, copied, deleted or altered in any way by Mitsubishi Electric.

### Background Processes:

LinkDrive is set to autorun when it is plugged in to your PC. Once executed (running), the program continues to run until the following occurs.

- 1. The "Close" button (red "x") is pressed. In this case, the LinkDrive program minimizes to your system tray (displayed as a Mitsubishi 3-Diamond logo) but the process continues to run for a period of 30 minutes. After 30 minutes has passed with no activity, the process terminates. If the LinkDrive program is maximized (restarted – see below) before 30 minutes has elapsed, the process will continue to run.
	- To restart the LinkDrive program, locate and double click on the LinkDrive icon in your system tray.

### **ALWAYS PRESS THE RED EJECT BUTTON LOCATED IN THE BOTTOM, RIGHT-HAND CORNER OF THE MAIN LINKDRIVE SCREEN BEFORE REMOVING THE DEVICE FROM YOUR PC.**

#### Disclaimer:

Mitsubishi Electric takes measures to protect our FTP servers from viruses, malware, spyware, etc. Mitsubishi Electric is not responsible for damage to your LinkDrive or PC caused by viruses or other malicious programs that may have been loaded to the personal partition by the user.

Is there a document missing that you would like to see added to the LinkDrive? Do you have recommendations for improvements? Please send us your feedback by clicking on the link below.

Provide Feedback